# **Vorschlagsliste**

Die Vorschlagsliste ist der rechte Bereich im Personal Desktop und in einigen Dialogen. Die Sichtbarkeit wird über den Menüpunkt "Fenster – Vorschläge anzeigen" gesteuert. Noch bedienungsfreundlicher ist der Zugriff auf die Sichtbarkeit über ein zusätzliches Icon in der Titelzeile des Arbeitsbereichs bzw. in der Vorschlagsliste selbst. Das Icon befindet sich ganz rechts außen und zeigt einen nach rechts oder links gerichteten Doppelpfeil ">>" bzw. "<<".

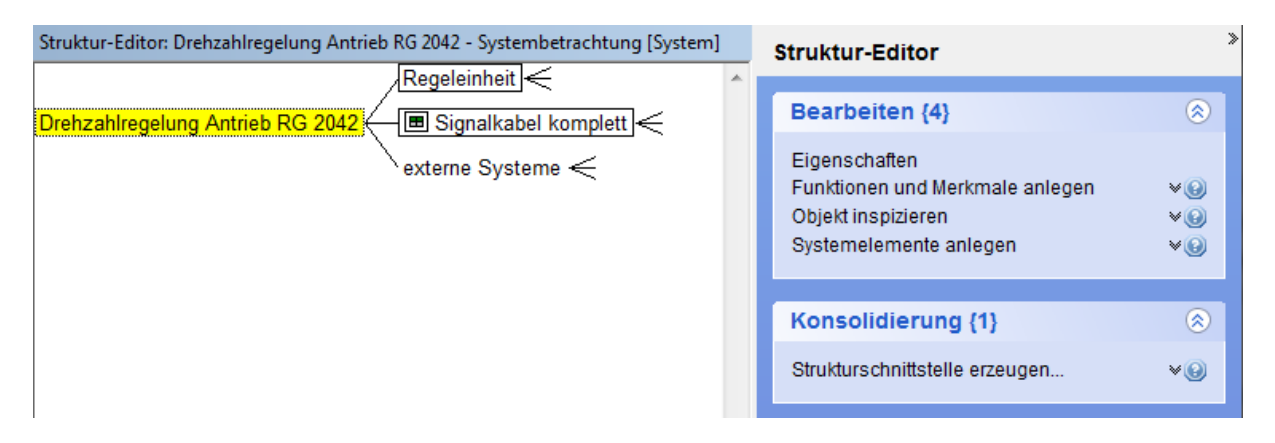

Bild: Graphischer Teil des Struktur-Editors mit Vorschlägen in der Vorschlagsliste

## **Warum gibt es die Vorschlagsliste?**

Viele Experten für FMEA und Kenner der APIS IQ-Software sagen, dass Sie im Bereich FMEA "erfolgreich und effizient mit IQ von APIS arbeiten". Dies ist nicht zuletzt darauf zurückzuführen, dass seit vielen Jahren die Wünsche von Anwendern erfasst und diskutiert werden. Ist eine gewünschte Funktionalität realisiert, dann steht diese zur Verfügung und ist in die benutzerfreundliche Bedienoberfläche integriert.

Alleine die Existenz einer neuen Funktionalität führt jedoch nicht dazu, dass diese allgemein bekannt ist. Nach Aussagen auf dem Nutzerkreis können nur Anwender einen vollständigen Überblick haben, wenn diese sich in die Optionen der APIS IQ-Software ausreichend intensiv eingearbeitet haben und die Neuerungen kontinuierlich beobachten.

Neuerungen werden z.B. im Readme\_DE.RTF dokumentiert. Alternativ kann jeder auch an Updateschulungen teilnehmen oder auch in Dokumenten, die zum Download auf der Webseite von APIS angeboten werden, alle notwendigen Informationen finden.

Anhand einiger Szenarien aus der Praxis soll aufgezeigt werden, welche Zielsetzungen besonders im Fokus bei der Vorschlagsliste stehen.

### **Aufzeigen einer einfachen Lösung**

Ein langjähriger Nutzer der APIS IQ-Software schildert eine Problemsituation und wenn er hört dass es dafür seit vielen Jahren eine einfache Lösung gibt, dann sagt er "Wenn ich das gewusst hätte, dann hätte mir das viel Arbeit erspart." Beispiel: Übernahme von Informationen über die Windows Zwischenablage aus bereits vorhandenen Informationen, z.B. aus SAP oder MS Excel.

### **Einstieg für Interessenten**

Ein Interessent der vor der Kaufentscheidung steht bekommt auf jede seiner Fragen eine Antwort, die ihn zufriedenstellt. Als Resümee verbleibt der Eindruck, dass es sich um eine wirklich universell nutzbare Software handelt. Beim Zeigen der Lösung wurde die Vielzahl der Optionen erkennbar. Es entsteht damit fast zwangsläufig die Befürchtung, dass eine der gezeigten Optionen später, wenn man auf sich allein gestellt ist, nicht gefunden wird oder dass das Arbeiten erst nach einer entsprechenden Schulung möglich ist.

#### **In Erinnerung rufen**

Ein Anwender nutzt die IQ-Software nicht so häufig und hat schlicht vergessen, wie etwas geht. Er möchte nun mit geringstmöglichem Zeitaufwand die Lösung finden oder an das früher bekannte erinnert werden.

#### **Die APIS IQ-Software kann noch mehr**

Neben oft und gerne genutzten Funktionalitäten gibt es Dinge in der IQ-Software, die bisher nicht genutzt werden; es gibt unnötige weitere Softwaretools im Unternehmen.

#### **Zugriff auf neue Antworten**

Die Lösung zu wirklich komplexe Fragestellungen ist häufig zwar technisch machbar, aber es wird viel Zeit darauf verwendet über eine bestmögliche Integration in die Bedienoberfläche nachzudenken. Mit einem Eintrag in der Vorschlagsliste hat der Nutzer sofort Zugriff auf eine realisierte Funktionalität.

# **Die Vorschlagsliste ist mehr als nur eine zusätzliche Option – sie ist die Lösung für die genannten Herausforderungen**

Die Vorschlagsliste hat mehrere Eigenschaften:

- Die Vorschlagsliste enthält hilfreiche Informationen zu Optionen des jeweils aktiven Editors.

- Die Einträge in der Vorschlagsliste sind Rubriken wie "Bearbeiten", "Konsolidierung", etc. zugeordnet.

- Rubriken können ein- und aufgefaltet werden
- Zu den Einträgen in der Vorschlagsliste kann jeweils ein erläuternder Text angezeigt werden
- Jeder Eintrag in der Vorschlagsliste kann ähnlich wie ein Menüeintrag genutzt werden, d.h. per Mauseklick kann die Aktion gestartet werden
- Es kann auch sinnvoll sein konkret zu beschreiben, welche Option derzeit nicht aktiv ist und warum.
- Die Vorschlagsliste kann aus- und eingeblendet werden.

### **Das Arbeiten mit der Vorschlagsliste**

Die Vorschlagsliste im Detail zu erklären ist müßig, da diese selbsterklärend ist. Die folgende kurze Beschreibung dient eher zur Veranschaulichung und zur Motivation sich damit intensiver zu beschäftigen.

Gerne nehmen wir Hinweise und Anregungen entgegen, mit denen wir die Funktionalität im Bereich der Vorschlagsliste ergänzen. Bitte nutzen Sie unser Forum im Internet um mit uns und anderen Anwendern Ihre Gedanken auszutauschen (http://www.apis.de/forum).

## **Beispiel:**

## **Struktur-Editor – Strukturschnittstelle und partielle Strukturschnittstelle[1](#page-2-0)**

Die Vorschlagsliste enthält Einträge, die das jeweils selektierte Objekt und den Kontext des Objekts berücksichtigen.

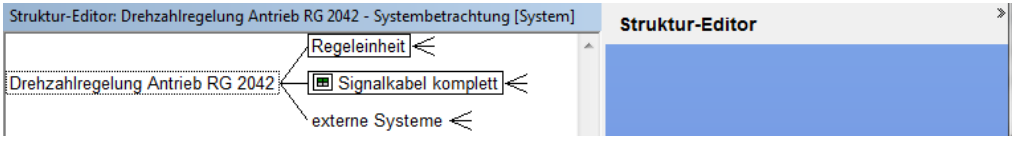

Bild: Keines der Systemelemente ist selektiert – die Vorschlagsliste ist leer.

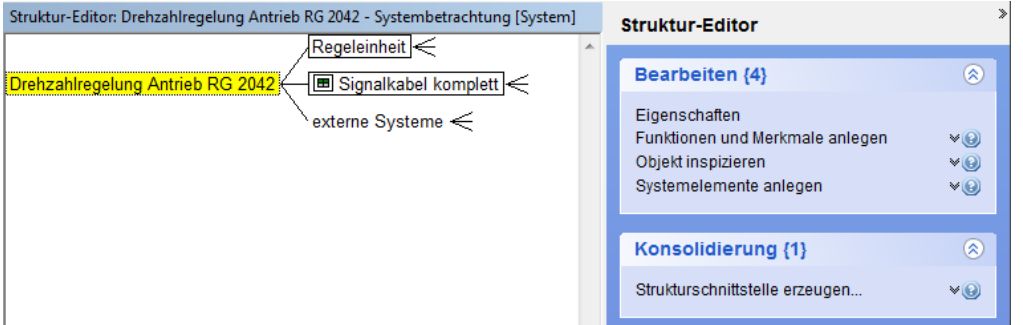

Bild: Selektion des Wurzelelements: Die Vorschlagsliste zeigt im Bereich Konsolidierung die Option "Strukturschnittstelle erzeugen…"

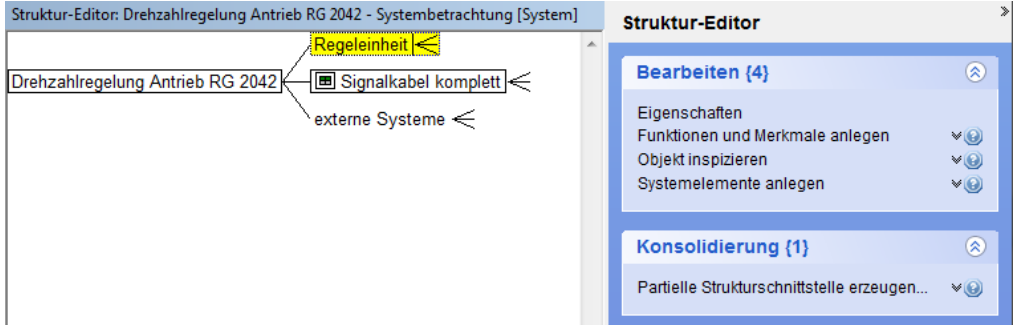

Bild: Selektion eines SE in der Struktur welches nicht Wurzelelement ist: Die Vorschlagliste zeigt die im Bereich Konsolidierung die Option "Partielle Strukturschnittstelle erzeugen..."

## **Hilfestellung durch Erläuterungstext**

Wem jetzt nicht klar ist, was eine Strukturschnittstelle und was eine partielle Strukturschnittstelle ist, der kann den Erläuterungstext beim Eintrag auffalten.

<span id="page-2-0"></span><sup>1</sup> Die Funktionalitäten im Bereich Konsolidierung sind in den Ausbaustufen "APIS IQ-FMEA PRO" und "APIS IQ-RM PRO" enthalten.

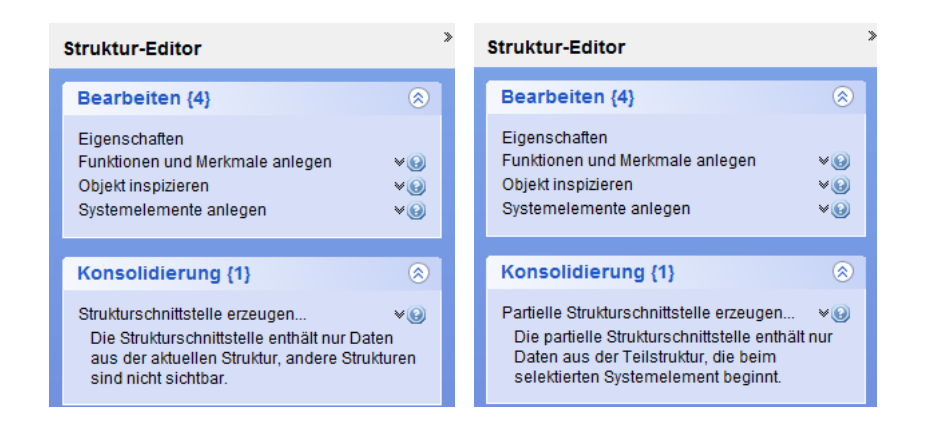

Bild: Eintrag in der Rubrik Konsolidierung mit aufgefaltetem Erläuterungstext<sup>[2](#page-3-0)[3](#page-3-1)</sup>

### **Workflow-Unterstützung**

Ein Workflow ist eine Abfolge von Aktionen, bei der für jede Aktion Voraussetzungen gegeben sein müssen. Die FMEA-Methodik nach der Methodenbeschreibung des VDA ist z.B. als einfache Abfolge in 5 Schritten beschrieben mit Strukturierung, Funktionsanalyse, Fehleranalyse, Bewertung und Optimierung.

Der in der IQ-Software seit langem vorhandene Ratgeber kann Objekte aufzeigen, die nicht alle Assistentenregeln erfüllen. Allgemein gesprochen kann gesagt werden, dass Objekte gekennzeichnet werden, die nicht regelkonform sind.

Mit der Vorschlagsliste wird dieser Ansatz erweitert. Diese zeigt sofort die möglichen Aktionen.

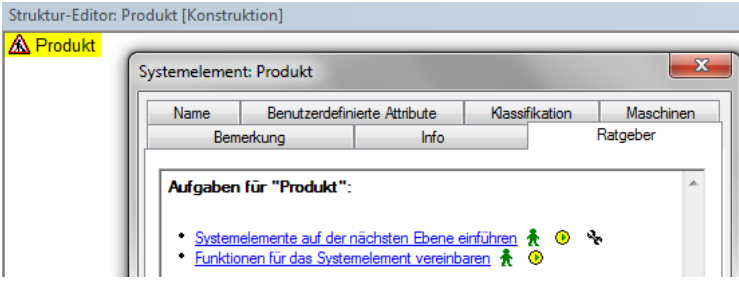

Bild: Ratgeber-Aufgaben basierend auf Standard-Assistentenregeln (Version 6)

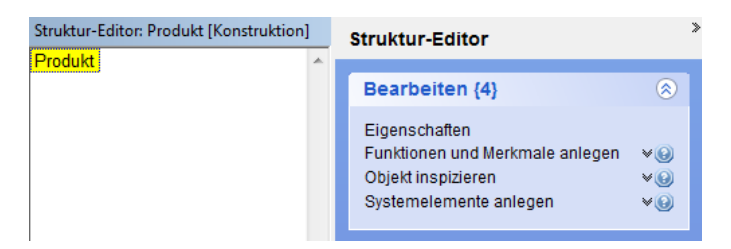

Bild: Vorschlagsliste mit Aufgaben

<span id="page-3-0"></span>2 Erläuterungstext 1: Die Strukturschnittstelle enthält nur Daten aus der aktuellen Struktur, andere Strukturen sind nicht sichtbar.

<span id="page-3-1"></span>3 Erläuterungstext 2: Die partielle Strukturschnittstelle enthält nur Daten aus der Teilstruktur, die beim selektierten Systemelement beginnt.

Wir wünschen Ihnen viel Erfolg beim Einsatz der Vorschlagsliste.